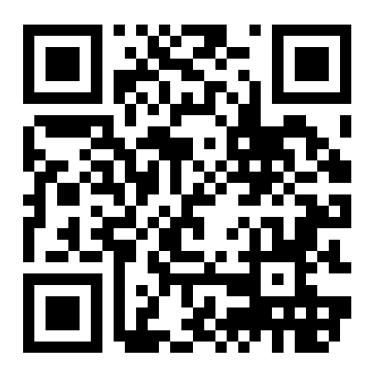

## Validation Code: NMA24

- 1. Scan the parking QR code
- 2. Enter your information on the screen
  - a. Phone Number
  - b. Vehicle Plate Number
  - c. Vehicle Plate State
  - d. Duration of Parking
- 3. Click 'Have a validation code? Click here to enter.'
- 4. Enter your group's parking code
- 5. Click the checkbox agreeing to the Terms of Service and Privacy Policy
- 6. Click 'NEXT'
- 7. Ensure the 'Total Due:' line shows as \$0.00
- 8. Click 'START PARKING SESSION'